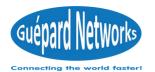

Enterprise Level Multi-Function

flow control Gateway

**Quick Install Guide** 

# 01/Route Connection

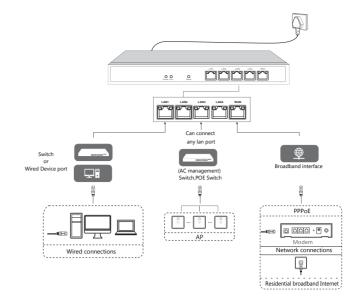

## 02/Route Settings

### 2.1 Login Device

Connect Lan port of device to PC, login in via IP:Port <u>172.16.0.1:2011</u>, ID/Password: admin as below:

# Multi-functional appliance

## Gateway - Router - Load balance - Firewall - Controller - Captive portal

| Port | IP Address      | Mask        |
|------|-----------------|-------------|
| LAN1 | 172.16.0.1:2011 | 255.255.0.0 |
| LAN2 | 172.17.0.1:2011 | 255.255.0.0 |
| LAN3 | 172.18.0.1:2011 | 255.255.0.0 |
| LAN4 | 172.19.0.1:2011 | 255.255.0.0 |

\*Note:Please check the IP address of default port above

#### 2.2 WAN port settings

(Network configuration) (Interface Configuration) "External network configuration", select the network port to configure, and configure the information of the external network, as shown in the following image:

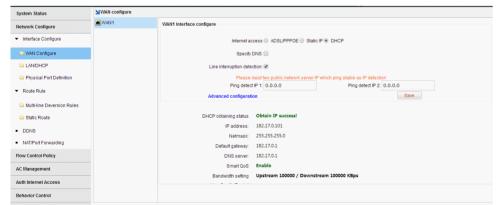

| MULTI-FUNCTION                       | GATEWAY Current oper     | ition System Status >> Device Info       |                   |             | Refresh   Change passw | ord   Logout   Langua | age English 🗖 |  |  |  |
|--------------------------------------|--------------------------|------------------------------------------|-------------------|-------------|------------------------|-----------------------|---------------|--|--|--|
| System Status                        | Network interface status |                                          |                   |             |                        |                       |               |  |  |  |
| <ul> <li>Device Info</li> </ul>      |                          |                                          |                   |             |                        |                       |               |  |  |  |
| <ul> <li>Interface Status</li> </ul> |                          |                                          |                   |             |                        |                       |               |  |  |  |
| <ul> <li>LAN IP Flow</li> </ul>      | LAN1 LAN2 L              | AN3 WAN2 WAN1                            |                   |             |                        |                       |               |  |  |  |
| <ul> <li>Application Flow</li> </ul> | Interface                | Туре                                     | Link mode         | IP address  | MAC address            | Receive speed         | Send speed    |  |  |  |
| Network Configure                    | WAN1                     | WAN port Online                          | 100M/Full duplex  | 192.168.1.2 | 10121170-00170-001     | 2.24 MB/S             | 83.52 KB/S    |  |  |  |
| Flow Control Policy                  | WAN2                     | WAN port Online                          | 100M/Full duplex  | 192.168.0.3 | 10121170-00-70180      | 6.62 MB/S             | 239.93 KB/S   |  |  |  |
| AC Management                        | LAN3                     | LAN port                                 | 1000M/Full duplex | 172.18.0.1  | 10121170-00-70100      | 0.26 KB/S             | 0.30 KB/S     |  |  |  |
|                                      | LAN2                     | LAN port                                 | 1000M/Full duplex | 172.17.0.1  | 10121170-00-7010-      | 32.90 KB/S            | 614.29 KB/S   |  |  |  |
| Auth Internet Access                 | LAN1                     | LAN port                                 | 1000M/Full duplex | 172.16.0.1  | 1012110-00-00100       | 247.19 KB/S           | 8.35 MB/S     |  |  |  |
| Behavior Control                     | Device basic information |                                          |                   |             |                        |                       |               |  |  |  |
| Object Management                    | Device ID:               | Max Users:256 , Max AP can be ma         | anaged:256        |             |                        |                       |               |  |  |  |
| Safety Protection                    | Uptime: :                | 3:21:57 up 7 days Connectin              |                   |             |                        |                       |               |  |  |  |
| Log Record                           | Memory utilization:      | Memory utilization: 12% 59.89MB/498.17MB |                   |             |                        |                       |               |  |  |  |
| VPN                                  | CPU utilization:         | 12%                                      |                   |             |                        |                       |               |  |  |  |
| Device Maintenance                   | Connection monitoring:   | 8% 4237/50000                            |                   |             |                        |                       |               |  |  |  |
|                                      | Online users:            | 55 users                                 |                   |             |                        |                       |               |  |  |  |

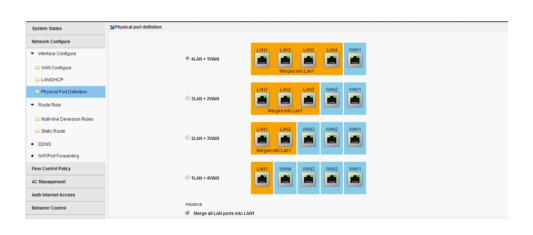

## 03/AC Management

#### 3.1 AP Device List

S

The AC controller feature allows centralized management and release configuration of the AP devices connected to it, with parameters including

Line channels, SSIDs, transmit power, encryption modes and keys, AP coverage thresholds, number of access users, and VlAunID, as follows As shown in the figure:

| System Status     | AP list    |          |           |                              |         |              |                     | Online A           | P quantity/ Tota | I AP:6 / 7, AC service status | Conline 3 |
|-------------------|------------|----------|-----------|------------------------------|---------|--------------|---------------------|--------------------|------------------|-------------------------------|-----------|
| Network Configure | Restart AP | Reset AP | Delete AP | Apply configuration template | Refresh | All device 🔹 | device model filb 🔻 | Search conditions: | Device IP 🔻      |                               |           |
|                   | search     |          |           |                              |         |              |                     |                    |                  |                               |           |

#### Current user admin[2:2:2:2] Device time:2010.06.26 18:20:07 System start: The device is running normality

Internet access: (choose how to access the Internet according to the actual situation)

ADSL/PPPOE: Fill in bandwidth account numbers and passwords (this type of Internet access is recommended)

Fixed IP: Fill in IP, mask, gateway and DNS provided by the operator

**DHCP**: Direct access to lines provided by the operator to obtain IP

**Line interruption check**: detect whether the line is connected to the network, if the line is not accessible or the linequality is poor, the packet is serious, the route is automatically processed, does not load to the Line. It is recommended to enable line interrupt detection.

**Bandwidth configuration**: configure the bandwidth of the line, such as the dial-up fiber of the upstream 4M downlink 100M, can be configured with behavior 500KB, downside 10000KB.Configure the line Bandwidth is important, and intelligent streaming is automatically streamed based on the bandwidth that is matched. (The "Enable Smart Streaming" option needs to be checked to configure bandwidth values for effective)

#### 2.3 Physical port division

This feature supports separate and merge port divisions. When the main road is recommended to use the merge port division, that is, open All LAN ports are one LAN1 port function. If it is bypass mode, it is recommended to turn this feature off. Select the corresponding according to the actual situation Physical port division type, check "Merge all LAN ports as one intranet port (LAN1)."

Note: After the definition of the physical port feature is modified, the route needs to be reconfigured. (Note: The version of the <u>X86 platform</u> does not support Ethernet port merge).

<u>X86 Platform</u> include model: *GAC9500, GAC9600, GAC9800 These models will use separate LAN ports and integrated VLAN function on LAN* 

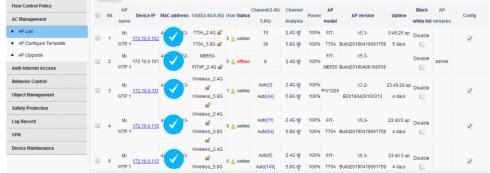

Note: The default configuration issued by AP is achieved by establishing the template, with one template for each model.

Only in the AC list should The template of the corresponding model will be released normally. Note: An AP model can also create multiple templates.Apply to the same floor or geography of the same model A scene with a different location.

#### 3.2 AP Device Configuration

AP device configuration, is a single AP or multiple APs in the list of parameter modifications, including the wireless state on or off, The modification of the channel, the modification of the wireless bandwidth mode, the modification of the AP coverage threshold, the modification of the transmit power, and the marking of the device location.

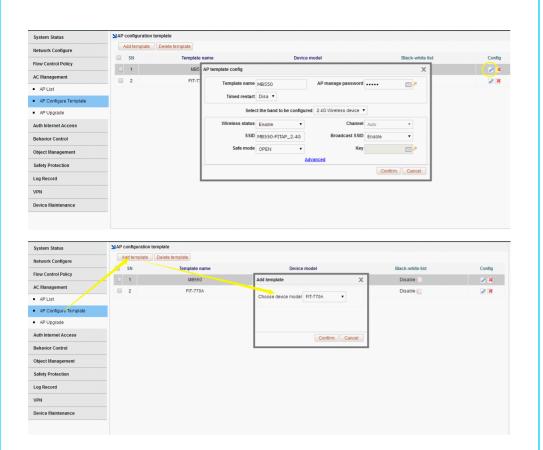

## 3.3 AP Upgrade Management

AP Upgrade Management allows you to upload the AP version that needs to be upgraded to the device, and then select the AP list in full or selected to upgrade, while also supporting the AP remote upgrade.

| System Status         | AP upgrade                                                                                                    |                                                                        |                               |  |  |  |  |  |  |
|-----------------------|----------------------------------------------------------------------------------------------------|------------------------------------------------------------------------|-------------------------------|--|--|--|--|--|--|
| Network Configure     | Online Upgrade. First, click download file, download the upgrade file to route, then click upgrade or batch online upgrade to upgrade the firmware Uscal Upgrade. First, click the Upload Mirror button to upload the upgrade file, then click Upgrade or Batch Local Upgrade to upgrade the firmware |                                                                        |                               |  |  |  |  |  |  |
| Flow Control Policy   | v                                                                                                    | Device model filt  Refresh Batch online upgrade Batch local up         | grade Upload mirror           |  |  |  |  |  |  |
| AC Management         | SN AP name IP MAC Status Device model                                                                                                    | Current version Online upgrade                                         | Upload file and Local upgrade |  |  |  |  |  |  |
| AP List               | I My WTP 1 172.16.0.102 44-D1-FA-63-43-18 Online FIT-770A V5                                                                                                    | 5.3-Build20190419091759 Already the latest version                     | -                             |  |  |  |  |  |  |
| AP Configure Template | 2 My WTP 1 172.16.0.101 44-D1-FA-72-8E-ED Offline FIT-MB550                                                                                                    |                                                                        | -                             |  |  |  |  |  |  |
| AP Upgrade            | 3 My WTP 1 172.16.0.111 44-D1-FA-23-43-7F Online PW1200                                                                                                    | V3.2-B20190429100313 V3.3-Build20190621095606 Download file to upgrade | -                             |  |  |  |  |  |  |
| Auth Internet Access  | 4 My WTP 1 172.16.0.112 44-D1-FA-63-43-98 Online FIT-770A V5                                                                                                    | 5.3-Build20190419091759 Already the latest version                     | -                             |  |  |  |  |  |  |
| Behavior Control      | 5 My WTP 1 172.16.0.113 44-D1-FA-63-43-F0 Online FIT-770A V5                                                                                                    | 5.3-Build20190419091759 Already the latest version                     | -                             |  |  |  |  |  |  |
|                       | 6 My WTP 1 172.16.0.114 44-D1-FA-63-44-50 Online FIT-770A V5                                                                                                    | 5.3-Build20190419091759 Already the latest version                     | -                             |  |  |  |  |  |  |
| Object Management     | 0 7 My WTP 1 172.16.0.115 44-D1-FA-63-43-78 Online FIT-770A V5                                                                                                    | 5.3-Build20190419091759 Already the latest version                     | -                             |  |  |  |  |  |  |
| Safety Protection     |                                                                                                    |                                                                        |                               |  |  |  |  |  |  |
| Log Record            |                                                                                                    |                                                                        |                               |  |  |  |  |  |  |
| VPN                   |                                                                                                    |                                                                        |                               |  |  |  |  |  |  |
| Device Maintenance    |                                                                                                    |                                                                        |                               |  |  |  |  |  |  |

## **05/Configure shunt rules**

#### 5.1 Configuring shunt rules

A single line can not configure a shunt rule; (Network configuration)

Multi-line shunt rule, point Hit Add creates a policy shunt rule, selects the shunt mode, selects which apps the line hosts, and click OK after checking.

| System Status                           | Multi-line deversion rules |                                    |                     |                                                                                                    |                 |                  |        |           |
|-----------------------------------------|----------------------------|------------------------------------|---------------------|----------------------------------------------------------------------------------------------------|-----------------|------------------|--------|-----------|
| Network Configure                       |                            | n rules are executed in turns from |                     |                                                                                                    |                 |                  |        |           |
| <ul> <li>Interface Configure</li> </ul> | SN Source address          | Time Destina                       | tion port           | Destinatio                                                                                                    | on IP           | Application type | Policy | Operation |
|                                         |                            | Policy shunt rule                  |                     |                                                                                                    |                 | ×                |        |           |
| WAN Configure                           |                            | Course address                     | According to Add    | lana la la constante la constante la constante la constante la constante la constante la constante la constante |                 | -                |        |           |
| LAN/DHCP                                |                            | Source address.                    | ACCOLUNG TO ACC     |                                                                                                    | Add<br>Add      |                  |        |           |
| Physical Port Definition                |                            | Time                               | ANY                 |                                                                                                    | + Add           |                  |        |           |
|                                         |                            | Destination IP:                    | ANY                 |                                                                                                    | + Add           |                  |        |           |
| <ul> <li>Route Rule</li> </ul>          |                            | Destination Port                   |                     |                                                                                                    | + Add           |                  |        |           |
| 🖿 Multi-line Deversion Rules            |                            | Application type:                  |                     |                                                                                                    |                 |                  |        |           |
| Static Route                            |                            | Shunt mode:   Sessie               |                     | - Deallasting add                                                                                               |                 | Shunt policy     |        |           |
| <ul> <li>DDNS</li> </ul>                |                            | Line selection:                    | on shunt U Source   | + Destination add                                                                                               | ress shunt U Si | burce in shunt   |        |           |
| <ul> <li>NAT/Port Forwarding</li> </ul> |                            | Line                               |                     |                                                                                                    |                 |                  |        |           |
| -                                       |                            | WAN1                               |                     |                                                                                                    |                 |                  |        |           |
| Flow Control Policy                     |                            |                                    |                     |                                                                                                    |                 |                  |        |           |
| AC Management                           |                            |                                    |                     |                                                                                                    |                 |                  |        |           |
| Auth Internet Access                    |                            | 🕈 Session shunt divers             | ion in connection s | ession unit                                                                                                    |                 |                  |        |           |
| Behavior Control                        |                            |                                    |                     |                                                                                                    |                 | onfirm Cancel    |        |           |
|                                         |                            |                                    |                     |                                                                                                    | C               | ouncer           |        |           |

Note: Multi-line load balancing is achieved by shunt rules.

## 5.2 Configure bandwidth speed limit policy

## 04/Authentications

#### 4.1 Enable authentication to the Internet

Enable authentication Online, means that only PPPOE dial-up authentication, WEB password authentication, IP authentication, MAC authentication.

Users can only access the Internet, for example, allow the user PPPOE dial-up Internet access under LAN1, certified Internet access, "Certification switch", select LAN1, enable the authentication network switch, check the type of "PPPOE dial" that allows Internet access, click Save.

| System Status                       | Auth switch Free auth                                    | IP                                                                       |                                                                         |                                                                       |                                            |                          |
|-------------------------------------|----------------------------------------------------------|--------------------------------------------------------------------------|-------------------------------------------------------------------------|-----------------------------------------------------------------------|--------------------------------------------|--------------------------|
| Network Configure                   | One key auth config: Ena                                 | ble all Disable all                                                      |                                                                         |                                                                       |                                            |                          |
| Flow Control Policy                 | Notes: PPPoE authenticat<br>interface must be configured | ion switch needs to be used in co<br>ed; Portal authentication switch al | njunction with PPPOE authenticati<br>Iso needs to be used in conjunctio | ion, that is, if an interface opens<br>on with Portal authentication. | the PPPoE authentication switch, the PPPoE | E authentication of this |
| AC Management                       | Interface name                                           | PPPoE auth switch                                                        | Portal auth switch                                                      | IP auth switch                                                        | MAC auth switch                            |                          |
| Auth Internet Access                | LAN1                                                     | Disable                                                                  | Disable                                                                 | Disable                                                               | Disable                                    |                          |
| Auth Configure                      |                                                          |                                                                          |                                                                         |                                                                       |                                            |                          |
| <ul> <li>PPPoE Auth</li> </ul>      |                                                          |                                                                          |                                                                         |                                                                       |                                            |                          |
| <ul> <li>Portal Auth</li> </ul>     |                                                          |                                                                          |                                                                         |                                                                       |                                            |                          |
| <ul> <li>Radius Billing</li> </ul>  |                                                          |                                                                          |                                                                         |                                                                       |                                            |                          |
| <ul> <li>Notify Page</li> </ul>     |                                                          |                                                                          |                                                                         |                                                                       |                                            |                          |
| <ul> <li>User Management</li> </ul> |                                                          |                                                                          |                                                                         |                                                                       |                                            |                          |
| 🗀 Auth User                         |                                                          |                                                                          |                                                                         |                                                                       |                                            |                          |
| 🗀 Auth User Status                  |                                                          |                                                                          |                                                                         |                                                                       |                                            |                          |
| 😑 Department/Level Definition       |                                                          |                                                                          |                                                                         |                                                                       |                                            |                          |
| Behavior Control                    |                                                          |                                                                          |                                                                         |                                                                       |                                            |                          |
| Object Management                   |                                                          |                                                                          |                                                                         |                                                                       |                                            |                          |

#### 4.2 PPPOE Authentications

Users who use PPPOE dial-up Internet access need to enable PPPOE services at the intranet, such as PPPOE services on LAN1. (Certified Internet Access) (PPPOE Certification) (PPPOE Advanced Options) and select the app.

| System Status                       | PPPoE Service                                                                                                    |
|-------------------------------------|----------------------------------------------------------------------------------------------------|
| Network Configure                   | PPPoE Service PPPoE Advance option Access status                                                                                                    |
| Flow Control Policy                 | Isolate intranet dial-up users: Disabled Click to enable                                                                                                    |
| AC Management                       | Expired Users cannot dial. Enabled, click to disable                                                                                                    |
| Auth Internet Access                | Disable the same MAC address dialing: Disabled,Click to enable 🖓 When Enabled, the intranet PPPoE dialing request for the same MAC address will be rejected                                                                                                    |
| <ul> <li>Auth Configure</li> </ul>  | Password-free auth: Disabled Click to enable 9 Enable the password-free authentication function, any account and password can be dialed                                                                                                    |
| PPPoE Auth                          | Размицитее авлетности и правле у споле ин развиотитее авлетности и правлетности и правлетности и развиотитее авлетности и правлетности и правле |
| <ul> <li>Portal Auth</li> </ul>     | Assign DNS according to 'department/level' (in order to assign different DNS to different users, when the 'department/level' where the user belongs is configured DNS, PPPoE service will directly use the DNS configured here and assign DNS to users).                                                                                                    |
| <ul> <li>Radius Billing</li> </ul>  | Add Delete                                                                                                    |
| <ul> <li>Notify Page</li> </ul>     | 🕏 Note: The rules are executed in turns from top to bottom. So, top side with high priority in DNS assignments. Can be moved by 🕈 arrow to adjust the sequence, Top 2000000000000000000000000000000000000                                                                                                    |
| <ul> <li>User Management</li> </ul> | SN Type Name Main DNS Atternate DNS Operation                                                                                                    |
| 🗀 Auth User                         | PPPoE advance configuration is not added yet, please Add                                                                                                    |
| 🗀 Auth User Status                  |                                                                                                    |
| Department/Level Definition         |                                                                                                    |
| Behavior Control                    |                                                                                                    |
| Object Management                   |                                                                                                    |

## 06/Safety

#### 6.1 End-network anomaly detection

Turn on DHCP detection to detect the presence of other DHCP servers in the intranet; Turn on Loop Detection to check the content for loops (for intranet fault positioning).

| System Status                                 | Vintranet anomaly detection                                                                                                    |
|-----------------------------------------------|----------------------------------------------------------------------------------------------------|
| Network Configure                             | DHCP detection: Disabled,click to enable 🛛 😌 detect whether there are other DHCP servers in the intranet.                                                                                                    |
| Flow Control Policy                           | Loop detection: Disabled.clickto enable 🖓 Check whether there are some loops on the intranet (for intranet fault location)                                                                                                    |
| AC Management                                 |                                                                                                    |
| Auth Internet Access                          | Clear status                                                                                                    |
| Behavior Control                              | Original Provided Anticipation Provided Anticipation Provided Anticipatio Provided Anticipation Provided Anticipation Provided |
| Object Management                             | ♀ Intranet loop detection result: Please enable 'intranet loop detection' first                                                                                                    |
| Safety Protection                             |                                                                                                    |
| <ul> <li>IP-MAC Binding</li> </ul>            |                                                                                                    |
| Connection Quantity Limit                     |                                                                                                    |
| LAN Abnormal Detection                        |                                                                                                    |
| <ul> <li>LAN Attack Protection</li> </ul>     |                                                                                                    |
| <ul> <li>WAN Ping Forbid/WAN Login</li> </ul> |                                                                                                    |
| Log Record                                    |                                                                                                    |
| VPN                                           |                                                                                                    |
|                                               |                                                                                                    |

Description: Routing has intelligent flow control function, configuration speed limit strategy, the purpose is to prevent the endonet machine poisoning, or advertising uncontrolled Upload, usually the speed limit up to 100-300KB, the downlink speed limit can be properly l iberalized, such as the speed limit of 1000-3000, usually recommended The speed limit does not exceed one-third of the total bandwidth.

| System Status        | Bandwidth control |                   |                                       |                   |           |
|----------------------|-------------------|-------------------|---------------------------------------|-------------------|-----------|
| letwork Configure    | Add Delete        |                   |                                       |                   |           |
| low Control Policy   | SN Source address | т                 | ime                                   | Bandwidth limited | Operation |
|                      |                   | Bandwidth control | rule                                  | ×                 |           |
| Smart Flow Control   |                   | 🔍 🖌 Enable 🔍 🛪    | Disable                               |                   |           |
| Bandwidth Control    |                   |                   |                                       |                   |           |
| Free Flow Control    |                   | Source address:   | According to  Address User Lev ANY    | el Oppartment     |           |
| AC Management        |                   | Time              |                                       | Add               |           |
| with Internet Access |                   | Upstream limit:   |                                       |                   |           |
| Behavior Control     |                   | Downstream limit: | <b>WUNLIMITED</b>                     |                   |           |
| bject Management     |                   |                   |                                       |                   |           |
| Safety Protection    |                   |                   |                                       |                   |           |
| .og Record           |                   | - n               | ps: Click icon to edite bandwidth Cor | firm Cancel       |           |
| VPN                  |                   |                   |                                       |                   |           |
| Device Maintenance   |                   |                   |                                       |                   |           |
|                      |                   |                   |                                       |                   |           |

For example: a 50M peer fiber, then each machine speed limit up 100-300KB, down1000-3000 KB can be, advanced recommendation configuration P2P The limit allows 70% of the allowed for the upstream and 70% allowed for the downstream. As shown above (ANY means arbitrary, that is, anyone, any time)